#### G4201TM

#### **InHome**

G.hn Wave2 Bridge for home network via telephone cable

# **Quick Start Guide**

Version 2.0 February 2025

For more information and purchase requests contact info@gigacopper.net

#### 2. Scope of delivery

- G4201TM Bridge
- DC-12V/1A Power Adapter
- Bracket for wall mounting (produced after 2023/04)
- RJ11/RJ11 telephone cable 1.5m
- TAE-F/RJ11 Adapter (only in Germany)

## 3. Specifications

Dimensions (WxLxH): 111.5 x 83 x 24.5 mm

Weight: 0.16 kg

Operating temperature: 0°C - 40°CPower consumption: < 3 watts</li>

# 4. G.hn specification

G.hn Wave2, 2-200 MHz

- Connection type: 1 pair of wires (SISO), 2-200 MHz
- Physical bandwidth (PHY): approx. 1800 Mbit/s
- Net bandwidth: approx. 1500 Mbit/s
- Automatic splitting of the band between all connected G.hn modems
- Maximum allowable attenuation of the cable connection:
   75dB

#### 1. Introduction

With the G.hn Bridge G4201TM you can easily set up a **local network** over existing telephone cables.

The modems are "multipoint" capable. Up to 16 devices can be set up on a 2-wire telephone line. Each modem communicates directly with all others in the G.hn network ("peer-to-peer").

The G4201TM, G4202T, G4202TCP (with PoE/PoE+) and G4204T-W (with Wi-Fi) models are compatible with each other and can be combined in the network as desired.

Any type of cable can be used for data transmission – both twisted pair and non-twisted pair, the net bandwidth is up to approx. 1500 Mbit/s, depending on the cable length. This bandwidth is shared between all connected modems.

The G4201TM Bridge is also suitable for **forwarding the fiber optic connection from the ONT to the router** via an existing telephone line in the single-family home. Two modems are required.

### 5. Panel description

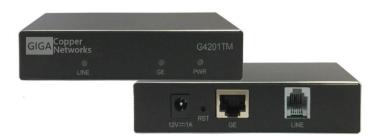

# Panel and LED description

| Labeling   | Description                        |  |
|------------|------------------------------------|--|
| Rear       |                                    |  |
| 12V DC     | power connector                    |  |
| RST        | Recessed reset button (15 sec.)    |  |
| LED on/off | All LEDs in front turn on/off      |  |
|            | (produced after 2023/08)           |  |
| LINE       | G.hn connection                    |  |
| GE         | Gigabit Ethernet Port              |  |
| Front      |                                    |  |
| PWR LED    | Indicates power availability       |  |
| LINE LED   | Status of the G.hn connection      |  |
|            | (green – OK, yellow – weak signal, |  |
|            | off – no connection)               |  |
| GE LED     | Status of the Ethernet connection  |  |

# 6. Compatible modems

Models G4201TM (1x GE), G4202T (2x GE + analog phone), G4202TCP (2x GE with PoE/PoE+) and G4204T-W (4x GE and Wi-Fi) are compatible with each other, they can be combined in the network as desired.

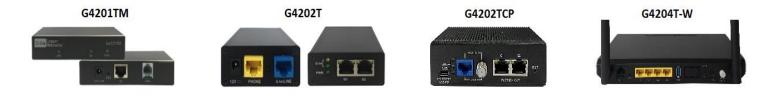

# 7. Use for forwarding a fiber optic connection (ONT -> router)

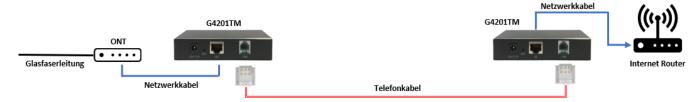

For devices produced after 2023/08:

By default, DHCP Client is enabled, which allows the modem to obtain an IP address from the DHCP server. Disable the DHCP client in the modem before connecting to the ONT. To do this, log in to the modem's web interface (see point 11), set "IP / DHCP enabled" to "NO", enter an IPv4 from a private range (e.g. 192.168.9.252, netmask 255.255.255.0, default gateway 192.168.9.1, DNS 192.168.9.1) and confirm with OK.

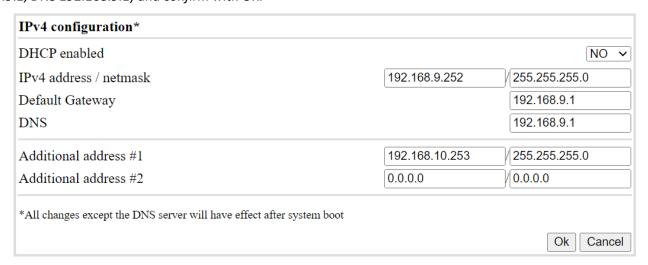

# 8. Use for home networking (local network after the router)

All types of wiring are possible: "point-to-point", "star-shaped" and "in series", even the combinations thereof.

"Point-to-Point":

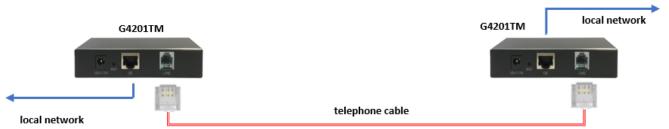

"In line"

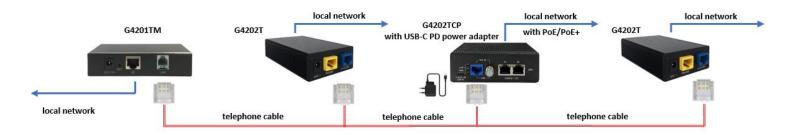

| G4201TM | local network | G4201TM | local network | local network | local network | local network | local network | with USB-C PD power adapter | local network | with POE/PoE+

# 9. Connection type and pin assignment on the device (RJ11 plug)

The G.hn connection is made via a pair of wires (connection type SISO = G.hn profile "PHONE 200MHz").

Pin assignment SISO

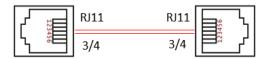

# 10. Installation Notes

- The cable cores can be placed straight or crossed.
- Maximum range of the G.hn connection depends on the type of cable used and the environment. Typical values for a
  0.5 mm twisted-pair cable: Connection possible up to approx. 600m, max. bandwidth of 1500 Mbit/s up to approx.
  100m.
- In the web interface of each modem, the negotiated bandwidths can be queried to all other G.hn bridges in the network (see point 15).

Further information and recommendations can be found on our homepage <a href="www.gigacopper.net">www.gigacopper.net</a> under the heading Support.

#### 11. IP address

The modems do not require IP addresses from the local network segment during operation, because they mediate data traffic via the MAC addresses.

Factory settings for devices produced until 2023/08:

- IPv4 DHCP client is deactivated, the modem does not obtain an IP address from the local DHCP server. If desired, a static IP address can be configured or the DHCP client can be activated (menu "IP" in the web interface)
- Primary IP address: 192.168.10.253

Factory settings for devices produced after 2023/08:

- IPv4 DHCP client is enabled, the modem obtains an IP address from the local DHCP server
- Secondary IP address: 192.168.10.253

#### 12. Administration

Login to the Web Interface

# For devices produced until 2023/08:

- Connect your computer to the G.hn modem through the GE port.
- Assign your computer a fixed IP address,
   e.g. 192.168.10.100 (netmask 255.255.255.0).
- Open a web browser and connect to 192.168.10.253.
- Log in with the default password: paterna

# For devices produced after 2023/08:

- On your computer, open a web browser and connect to the IP address of the modem. Use the IP address assigned by the local DHCP server.
- Log in with the default password: paterna
- The connection via the second IP address (192.168.10.253) is possible even if the modem has not yet received an IP address from the local DHCP server. Procedure as described above.

# G-hn Web Configuration Authentication This unit is password protected. Please enter the correct password to access the web pages -Password Ok Cancel

#### 13. Use of Multicast IP-TV

For the transmission of Multicast IP-TV (e.g. Telekom MagentaTV) in the network, "IGMP snooping" must be activated in the multicast configuration.

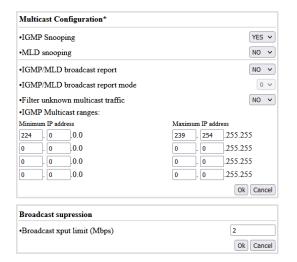

# 14. Notching, compatibility with DSL/VDSL

The G.hn modems can also be used in parallel with DSL/VDSL connections with unshielded telephone cables and via pairs of a common cable.

In the case of DSL and VDSL50, the G.hn modems usually do not require any additional settings.

For compatibility with VDSL100 (profile 17a) and VDSL250 (profile 35b), the G.hn level in the range 2-17MHz and 2-30MHz must be reduced by 10dB. The setting must be configured in each modem (G.hn spectrum).

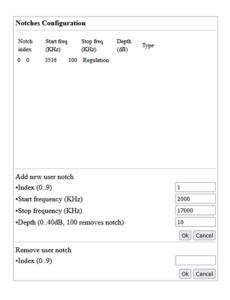

# 15. Query of negotiated bandwidths

The bandwidths negotiated from the G.hn modem to all other G.hn bridges in the network can be queried via the web interface. The reported values are gross data transfer rates at the physical layer (PHY). The transfer speed at the application level is about 15-20% lower.

# **G4201TM Web Configuration**

G.hn
IP
Ethernet
Device
Multicast
QoS
VLAN
G.hn spec

Advanced

| Basic settings                        |                                     |
|---------------------------------------|-------------------------------------|
| •MAC address                          | 00:1e:6e:03:cc:36                   |
| •Device ID                            | 3                                   |
| •Domain Name                          | Gnow                                |
| •Force node Type                      | AUTOMATIC ~                         |
| •Node type*                           | END_POINT                           |
| * Node type change can take some time | please refresh page to update state |
|                                       | Ok Cancel                           |
| •G.hn profile                         | PHONE 200MHz V                      |
|                                       | Ok Cancel                           |

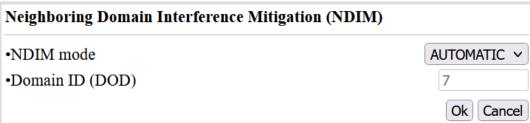

| Available Connections |                   |               |               |  |
|-----------------------|-------------------|---------------|---------------|--|
| Device ID             | MAC Address       | Phy Tx (Mbps) | Phy Rx (Mbps) |  |
| 1                     | 00:1e:6e:03:cc:6f | 1643          | 1654          |  |
| 2                     | 00:1e:6e:03:cc:73 | 1815          | 1842          |  |

# 16. VLAN usage in the network

The devices are compatible with VLANs according to the 802.1Q standard.

The VLAN tags are forwarded transparently. External Ethernet switches must be used for the formation of VLANs.

# 17. Wall mount

There are 4 small black screws in the corners on the back of the device.

To attach the brackets for wall mounting, first loosen 2 screws on one side, place the bracket and fix it with these screws.

Repeat the step on the other side.

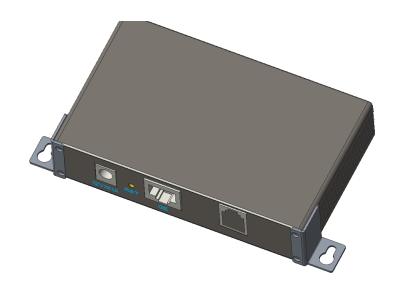

# 18. Warranty

We offer a 12-month warranty on all products purchased from us. Full warranty terms can be found at <a href="https://www.gigacopper.net/wp/en/warranty/">https://www.gigacopper.net/wp/en/warranty/</a>